## **Administración de discos e particións en Linux**

### **Sumario**

- [1](#page-0-0) [Introdución](#page-0-0)
- 2 **Configuración máquina virtual:** Para facer a práctica que nesta páxina se detalla debedes ter un equipo ou máquina virtual con dous discos, nun teredes instalado o Linux e o outro debe estar valeiro, neste caso emprégase un de 2GB.
- [3](#page-1-0) [fdisk](#page-1-0)
- [4](#page-3-0) [lsblk](#page-3-0)
- [5](#page-3-1) [lsscsi](#page-3-1)
- [6](#page-3-2) [parted](#page-3-2)
- [7](#page-3-3) [sfdisk](#page-3-3)
- [8](#page-3-4) [mkfs](#page-3-4)
- 9 *mkfs* **constrúe un sistema de ficheiros de Linux** mkfs [-V] [-t tipo-sf] [opcións-sf] sistema-de-ficheiros [bloques]
	- mkfs emprégase para construir un sistema de ficheiros de Linux sobre un dispositivo, normalmente unha partición dun disco duro.
	- **sistema-de-ficheiros** é o nome do dispositivo (como por exemplo /dev/hda1 ou /dev/sdb2) ou o punto de montaxe (como /, /usr ou /home) para o sistema de ficheiros.
	- **bloques** é o número de bloques que o sistema de ficheiros irá a empregar.
	- O código de saída devolto por *mkfs* é 0 se termina con éxito e 1 se termina en faio.
	- En realidade, *mkfs* é simplemente un frontal para os diversos constructores de sistemas de arquivos disponibles baixo Linux.
	- mkfs.ext3 ---- Crea un sistema de arquivos ext3.
	- mkfs.vfat ---- Crea un sistema de arquivos FAT
- [10](#page-4-0) [mount](#page-4-0)
- 11 *fstab* O ficheiro **fstab (***file systems table***)** é un arquivo que se encontra no directorio /etc/ e forma parte da configuración do sistema. O mais destacado deste ficheiro é a lista de discos e particións disponibles. Nel se indica como montar cada dispositivo e que configuración utilizar. A estrutura das instrucións é de 6 columnas separadas por espacios ou tabuladores: [dispositivo] [punto\_de\_montaxe] [sistema\_de\_arquivos] [opcións] [dump-freq] [pass-num]
	- ♦ [dispositivo] é o directorio lóxico que fai referencia a unha partición ou recurso.
	- ♦ [punto\_de\_montaxe] é a carpeta en que se proxectaran os datos do sistema de arquivos.
	- ♦ [sistema de arquivos] é o algoritmo que se utilizará para interpretalo.
	- ♦ [opcións] é o lugar onde se especifican os parámetros que *mount* utilizará para montar o dispositivo.
	- [dump-freq] é o comando que utiliza *dump* para facer respaldos do sistema de arquivos, se é cero non se toma en conta ese ♦ dispositivo.
	- [pass-num] indica a orde na que a aplicación *fsck* revisará a partición en busca de erros durante inicio, se é cero o dispositivo non ♦ se revisa.
- [12](#page-6-0) [umount](#page-6-0)
- [13](#page-6-1) [df](#page-6-1)
- [14](#page-6-2) [du](#page-6-2)

### <span id="page-0-0"></span>**Introdución**

Os discos e as particións en Linux aparecen como dispositivos no sistema de ficheiros do seguinte xeito:

- */dev/hda***:** disco 1 IDE/ATAPI
- */dev/hdb***:** disco 2 IDE/ATAPI
- */dev/sda***:** disco 1 SCSI
- */dev/sdb***:** disco 2 SCSI
- */dev/hda1***:** partición 1 do disco 1 IDE/ATAPI
- */dev/sda1***:** partición 1 do disco 1 SCSI
- */dev/fd0***:** disquete ordinario
- */dev/ram0***:** Disco RAM
- **/dev/nvme0n1:** disco 1 NVME
- **/dev/nvme0n2:** disco 2 NVME
- **/dev/nvme0n1p1:** partición 1 do disco 1 NVME

# **Configuración máquina virtual:**

Para facer a práctica que nesta páxina se detalla debedes ter un equipo ou máquina virtual con dous discos, nun teredes instalado o Linux e o outro debe estar valeiro, neste caso emprégase un de 2GB.

#### <span id="page-1-0"></span>**fdisk**

Para coñecer os discos duros existentes no sistema, e as particións que estes teñen, empregaremos o seguinte comando:

```
# fdisk -l
Disco /dev/sda: 10.7 GB, 10737418240 bytes
255 cabezas, 63 sectores/pista, 1305 cilindros
Unidades = cilindros de 16065 * 512 = 8225280 bytes
Identificador de disco: 0x00072620
Disposit. Inicio Comienzo Fin Bloques Id Sistema
/dev/sda1 * 1 747 6000246 83 Linux
/dev/sda2 748 871 996030 5 Extendida
/dev/sda5 748 871 995998+ 82 Linux swap / Solaris
Disco /dev/sdb: 2147 MB, 2147483648 bytes
255 cabezas, 63 sectores/pista, 261 cilindros
Unidades = cilindros de 16065 * 512 = 8225280 bytes
Identificador de disco: 0x00000000
```
El disco /dev/sdb no contiene una tabla de particiones válida

Analizando a saída deste comando vemos que no sistema no que foi executado:

• O equipo ten dous discos duros SATA:

◊ **sda** de 10,7 GB de tamaño. ◊ **sdb** de 2147 MB de tamaño.

• O disco duro **sda** ten as seguintes particións:

◊ **sda1** partición primaria cun sistema de arquivos linux. ◊ **sda2** partición estendida.

◊ **sda5** partición lóxica que é a partición de intercambio (**swap**).

• O disco duro **sdb** non ten particións ou ten a táboa de particións danada.

Unha vez que temos toda esta información seleccionamos o disco duro a particionar, neste caso o **sdb**:

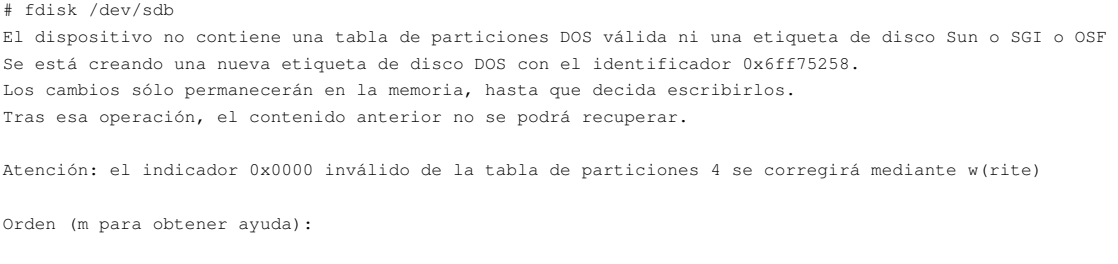

#### Vemos que introducindo o carácter **m** aparecerá unha axuda:

Orden (m para obtener ayuda): m

Orden Acción

- a Conmuta el indicador de iniciable
- b Modifica la etiqueta de disco bsd
- c Conmuta el indicador de compatibilidad con DOS
- d Suprime una partición
- l Lista los tipos de particiones conocidos
- m Imprime este menú
- n Añade una nueva partición
- o Crea una nueva tabla de particiones DOS vacía
- p Imprime la tabla de particiones
- q Sale sin guardar los cambios
- s Crea una nueva etiqueta de disco Sun
- t Cambia el identificador de sistema de una partición
- u Cambia las unidades de visualización/entrada
- v Verifica la tabla de particiones
- w Escribe la tabla en el disco y sale
- x Funciones adicionales (sólo para usuarios avanzados)

```
Orden (m para obtener ayuda):
```
Imos facer unha partición primaria formateada en **ext3** de 1.024MB, unha partición estendida que ocupe o resto do disco e, dentro dela, unha partición lóxica de 512MB formateada en **FAT32**:

```
Orden (m para obtener ayuda): n
Acción de la orden
e Partición extendida
   p Partición primaria (1-4)
p
Número de partición (1-4): 1
Primer cilindro (1-261, valor predeterminado 1): 1
Last cilindro, +cilindros or +size{K,M,G} (1-261, valor predeterminado 261): +1G
Orden (m para obtener ayuda): n
Acción de la orden
e Partición extendida
   p Partición primaria (1-4)
e
Número de partición (1-4): 2
Primer cilindro (133-261, valor predeterminado 133): 133
Last cilindro, +cilindros or +size{K,M,G} (133-261, valor predeterminado 261): 261
Orden (m para obtener ayuda): n
Acción de la orden
l Partición lógica (5 o superior)
   p Partición primaria (1-4)
l
Primer cilindro (133-261, valor predeterminado 133): 133
Last cilindro, +cilindros or +size{K,M,G} (133-261, valor predeterminado 261): +512M
Orden (m para obtener ayuda): t
Número de partición (1-5): 5
Código hexadecimal (escriba L para ver los códigos): c
Se ha cambiado el tipo de sistema de la partición 5 por c (W95 FAT32 (LBA))
Orden (m para obtener ayuda): p
Disco /dev/sdb: 2147 MB, 2147483648 bytes
255 cabezas, 63 sectores/pista, 261 cilindros
Unidades = cilindros de 16065 * 512 = 8225280 bytes
Identificador de disco: 0x6ff75258
Disposit. Inicio Comienzo Fin Bloques Id Sistema
/dev/sdb1 1 132 1060258+ 83 Linux
/dev/sdb2 133 261 1036192+ 5 Extendida
/dev/sdb5 133 198 530113+ c W95 FAT32 (LBA)
Orden (m para obtener ayuda): w
¡Se ha modificado la tabla de particiones!
Llamando a ioctl() para volver a leer la tabla de particiones.
ATENCIÓN: Si ha creado o modificado alguna de las
particiones DOS 6.x, consulte la página man de fdisk
para ver información adicional.
Se están sincronizando los discos.
```
#

#### <span id="page-3-0"></span>**lsblk**

Outro comando que nos permite listar todos os dispositivos de bloque é [lsblk](https://linux.die.net/man/8/lsblk#:~:text=lsblk%20lists%20information%20about%20all,list%20of%20all%20available%20columns.).

```
#Moi interesante a saida que obtemos có parámetro -a
$ lsblk -a
#Tamén se lle indicamos xusto os parámetros que nos interesan
$ lsblk -o PATH, TYPE, FSTYPE, SIZE, FSUSED, MOUNTPOINT, MODEL
PATH TYPE FSTYPE SIZE FSUSED MOUNTPOINT MODEL
/dev/sda disk 120G VBOX_HARDDISK
/dev/sda1 part ext4 74,5G 1,9G /
/dev/sda2 part 1K
/dev/sda5 part swap 1,9G [SWAP]
/dev/sr0 rom 1024M VBOX_CD-ROM
```
#### <span id="page-3-1"></span>**lsscsi**

El comando [lsscsi](https://linux.die.net/man/8/lsscsi) se trata de otro comando que nos permite ver todos los dispositivos SCSI existentes en el equipo.

#### <span id="page-3-2"></span>**parted**

El comando **fdisk** o **sfdisk** no enumerará ningún tamaño de partición superior a 2 TB. Para resolver este problema, se debe usar el comando GNU [parted](https://linux.die.net/man/8/parted) con particiones GPT. Es compatible con tablas de particiones Intel EFI / GPT. Recuerda que EFI usa GPT y BIOS usa Master Boot Record (MBR). Para mostrar las particiones de todos los dispositivos:

\$ parted -l

En este ejemplo, enumere las particiones en / dev / sdb usando el comando parted:

```
$ parted /dev/sdb
GNU Parted 2.3
Using /dev/sdb
Welcome to GNU Parted! Type 'help' to view a list of commands.
(parted)
# Indicamos las unidades
(parted) unit GB
# Pedimos la lista de particiones
(parted) print
...
# Mellor empregar o parámetro '-l'
$ parted -l /dev/sdb
...
```
#### <span id="page-3-3"></span>**sfdisk**

Se queremos copiar a configuración dun HD noutro podemos empregar a ferramenta [sfdisk](https://linux.die.net/man/8/sfdisk). Vexamos un exmplo onde se copia o particionamento de /dev/sdb no disco /dev/sda:

\$ sfdisk -d /dev/sdb | sfdisk /dev/sdc

#### <span id="page-3-4"></span>**mkfs**

Agora hai que instalar na partición **sdb1** o sistema de arquivos **ext3**:

```
# mkfs.ext3 -b 4096 /dev/sdb1
mke2fs 1.41.3 (12-Oct-2008)
Etiqueta del sistema de ficheros=
Tipo de SO: Linux
Tamaño del bloque=4096 (bitácora=2)
Tamaño del fragmento=4096 (bitácora=2)
66384 nodos-i, 265064 bloques
13253 bloques (5.00%) reservados para el superusuario
Primer bloque de datos=0
Número máximo de bloques del sistema de ficheros=272629760
9 bloque de grupos
```
32768 bloques por grupo, 32768 fragmentos por grupo 7376 nodos-i por grupo Respaldo del superbloque guardado en los bloques: 32768, 98304, 163840, 229376 Escribiendo las tablas de nodos-i: hecho

Creating journal (8192 blocks): hecho Escribiendo superbloques y la información contable del sistema de ficheros: hecho

Este sistema de ficheros se revisará automáticamente cada 38 montajes o 180 días, lo que suceda primero. Utilice tune2fs -c o -i para cambiarlo. #

#### E tamén crear o sistema de arquivos FAT32 na partición **sdb5**:

```
# mkfs.vfat -F 32 /dev/sdb5
mkfs.vfat 2.11 (12 Mar 2005)
```
## *mkfs* **constrúe un sistema de ficheiros de Linux**

mkfs [-V] [-t tipo-sf] [opcións-sf] sistema-de-ficheiros [bloques]

mkfs emprégase para construir un sistema de ficheiros de Linux sobre un dispositivo, normalmente unha partición dun disco duro. **sistema-de-ficheiros** é o nome do dispositivo (como por exemplo /dev/hda1 ou /dev/sdb2) ou o punto de montaxe (como /, /usr ou /home) para o sistema de ficheiros.

**bloques** é o número de bloques que o sistema de ficheiros irá a empregar.

O código de saída devolto por *mkfs* é 0 se termina con éxito e 1 se termina en faio.

En realidade, *mkfs* é simplemente un frontal para os diversos constructores de sistemas de arquivos disponibles baixo Linux.

- mkfs.ext3 ---- Crea un sistema de arquivos ext3.

- mkfs.vfat ---- Crea un sistema de arquivos FAT

Agora podemos comprobar como quedaron particionados os discos:

# fdisk -l

Disco /dev/sda: 10.7 GB, 10737418240 bytes 255 cabezas, 63 sectores/pista, 1305 cilindros Unidades = cilindros de 16065 \* 512 = 8225280 bytes Identificador de disco: 0x00072620

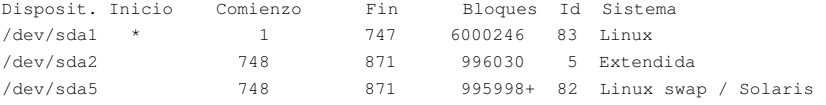

Disco /dev/sdb: 2147 MB, 2147483648 bytes 255 cabezas, 63 sectores/pista, 261 cilindros Unidades = cilindros de 16065 \* 512 = 8225280 bytes Identificador de disco: 0x6ff75258

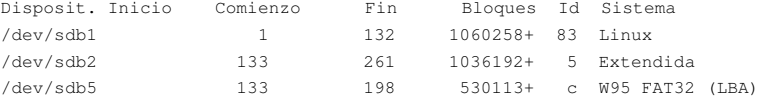

#### <span id="page-4-0"></span>**mount**

Despois hai que montar as particións, montaremos en **/datosext3** a partición **sdb1** e en **/datosfat** a partición **sdb5**. Para facer iso, primeiro debemos abrir o arquivo **/etc/fstab** e engadir as seguintes liñas:

# /dev/sdb1 /dev/sdb1 /datosext3 ext3 defaults,auto,rw 00 # /dev/sdb5

Logo debemos crear os directorios onde imos motar as particións, empregando o comando *mkdir*, e montar as particións neses directorios, empregando o comando *mount*.

# mkdir /datosext3 # mkdir /datosfat # mount /datosext3 # mount /datosfat

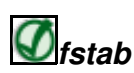

O ficheiro **fstab (***file systems table***)** é un arquivo que se encontra no directorio /etc/ e forma parte da configuración do sistema. O mais destacado deste ficheiro é a lista de discos e particións disponibles. Nel se indica como montar cada dispositivo e que configuración utilizar. A estrutura das instrucións é de 6 columnas separadas por espacios ou tabuladores:

[dispositivo] [punto\_de\_montaxe] [sistema\_de\_arquivos] [opcións] [dump-freq] [pass-num]

- [dispositivo] é o directorio lóxico que fai referencia a unha partición ou recurso.
- [punto\_de\_montaxe] é a carpeta en que se proxectaran os datos do sistema de arquivos.
- [sistema de arquivos] é o algoritmo que se utilizará para interpretalo.
- [opcións] é o lugar onde se especifican os parámetros que *mount* utilizará para montar o dispositivo.
- [dump-freq] é o comando que utiliza *dump* para facer respaldos do sistema de arquivos, se é cero non se toma en conta ese dispositivo.
- [pass-num] indica a orde na que a aplicación *fsck* revisará a partición en busca de erros durante inicio, se é cero o dispositivo non se revisa.

Podemos ver dun xeito gráfico a creación destas particións coa utilidade GParted:

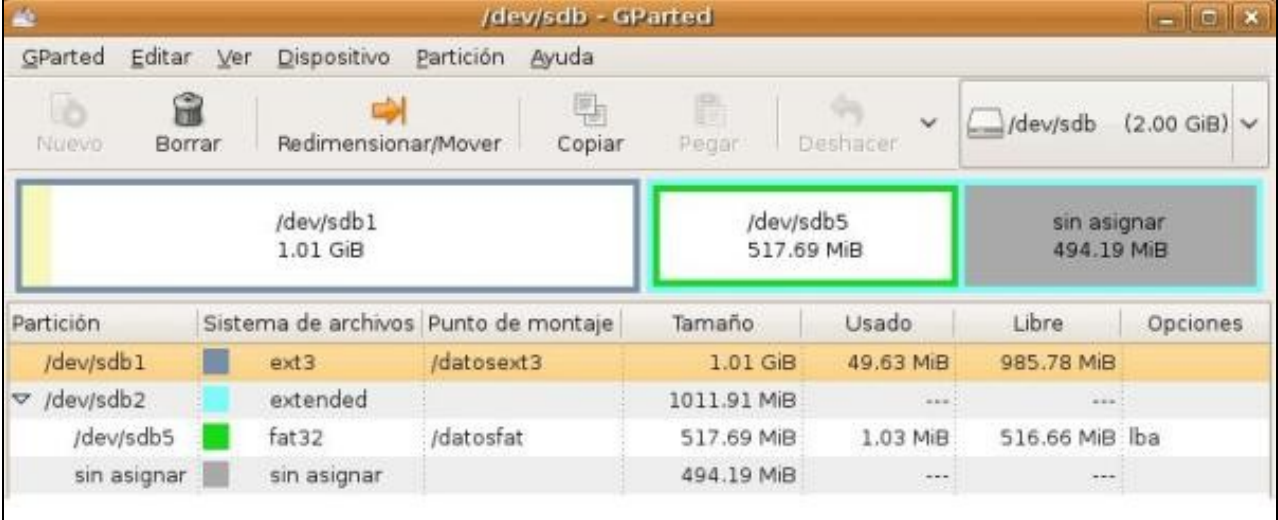

O arquivo */etc/mtab* indícanos os sistemas de arquivos montados nese momento no equipo.

Para montar as particións nun directorio determinado empregamos o comando [mount.](http://linuxcommand.org/man_pages/mount8.html)

Vexamos un exemplo no que se monta a partición **/dev/sdb1** formateada en **ext3** no directorio **/var/html**:

```
#mount -t ext3 /dev/sdb1 /var/html/
```
Se queremos que o sistema monte todo o indicado no arquivo /etc/fstab neste intre executaremos o comando:

#mount -a

#### <span id="page-6-0"></span>**umount**

Para desmontar unha partición do directorio no que se atopa montada empregaremos o comando [umount](http://linuxcommand.org/man_pages/umount8.html).

No seguinte exemplo desmontamos a partición previamente montada no directorio **/var/html**.

#umount /var/html/

#### <span id="page-6-1"></span>**df**

O comando [df](http://linuxcommand.org/man_pages/df1.html) da información sobre a utilización do espazo en disco nos diferentes sistemas de arquivos montados no sistema.

```
$ df -h /dev/sda1
S.ficheros Tamaño Usado Disp Uso% Montado en
/dev/sda1 18G 1,3G 16G 8% /
# Para descubrir en que partición está un directorio, por exemplo /home:
$ df -h /home
/dev/sda1 18G 1,3G 16G 8% /
# Para descubrir en que partición está o directorio no que nos atopamos:
\diamond df -h .
```
#### <span id="page-6-2"></span>**du**

O comando [du](http://linuxcommand.org/man_pages/du1.html) mostra o espazo que ocupa un directorio

# du -s -h /var/html 20K /var/html